## MATH 308 Sheet 1

Some syntax trouble spots:

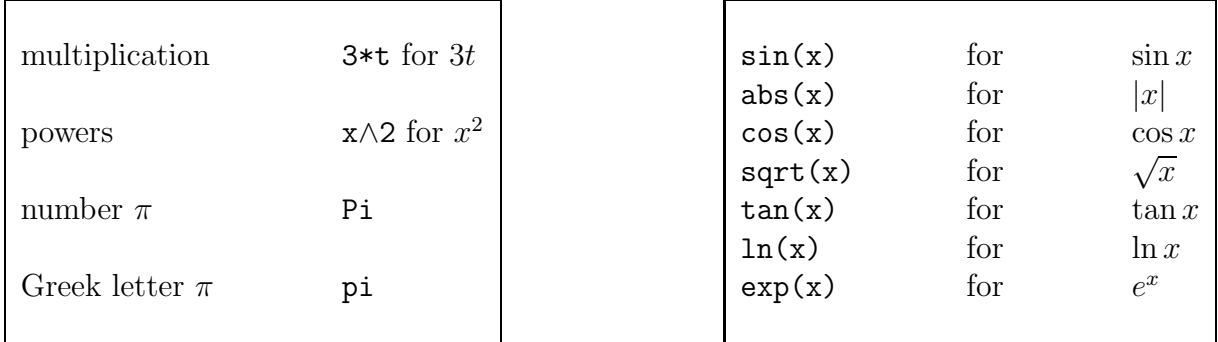

Maple can be used to plot direction fields and solution curves. You must load the DEtools package once on each worksheet:

## $>$  with(DEtools):

Note the colon will supress any output from Maple, whereas a semicolon will not.

**Example 1.** 
$$
\frac{dy}{dx} = -y
$$
.

Assign the differential equation the name de for easy handling and to avoid trouble, always type the dependent variable y as  $y(x)$ .

$$
> de:=diff(y(x),x) = -y(x);
$$

 $>$  DEplot(de,y(x),x=-3..3,y=-3..3);

To plot the direction field and solution curves, for example the solutions satisfying  $y(1) = 2$ ,  $y(-1) = -1$  and  $y(1) = 1$ , proceed as follows:

```
> inits:=\left[ \frac{1}{2}, \frac{1}{-1}, \frac{1}{1}, \frac{1}{1}\right];
```
Here we're telling Maple the initial conditions in the appropriate form. Always be sure to enclose the list in square brackets.

 $>$  DEplot(de,y(x),x=-3..3,inits,y=-3..3);

You might need to play around with the x and y plot ranges to get a good plot.

If you just want a plot of the solution curves, include the arrows=none option:

 $>$  DEplot(de,y(x),x=-3..3,inits,y=-3..3,arrows=none);

## **NOTES**

- 1. For good printouts, include the option linecolor=black to make the solution curves black.
- 2. If your solution curves appear jagged, include the option stepsize=h, where you choose h by trial and error to get a good plot. For instance, try .1, .05, .01 etc. Please note on exam, your solution will lose credit if your solution curves appear jagged. Place the option after the y range.
- 3. To resize Maple's plots, click on the graph and drag the corners with the mouse.
- 4. Use the initial conditions to help you pick the x and y plot ranges. For instance, if  $y(-3) = -1$ , use x=-6.0, y=-4..2 as a starting point and play around from there if necessary.
- 5. The command restart: will clear all values of variables. It's a good thing to try when things go wrong.
- 6. To type text in a Maple worksheet, hit the button with the T on it. To restore the Maple prompt, hit the button with the  $\geq$  on it.

Example 2.  $\frac{dy}{dx}$  $\frac{dy}{dx}$  = sin(y). Plot the direction field using Maple. What happens to the solution satisfying

- 1.  $y(0) = 1$  as  $x \to \infty$ .
- 2.  $y(2) = -2$  as  $x \to \infty$ .
- 3.  $y(0) = 7$  as  $x \to \infty$ .

**Example 3.** The population  $p(t)$  in thousands of a certain species satisfies the differential equation dp  $\frac{dp}{dt} = 3p - 2p^2$ . Use Maple to sketch the direction field and use it to answer the following questions.

- 1. If the initial population is 2000 individuals (i.e.,  $p(0) = 2$ ), what is the limiting population?
- 2. If the initial population is 500 individuals, what is the limiting population?
- 3. Can a population of 3000 individuals ever decline to 500 individuals?

Example 4. For a bar magnet, the magnetic field lines satisfy the differential equation dy  $\frac{dy}{dx} =$  $3xy$  $\frac{3xy}{2x^2 - y^2}$ . Plot the direction field. Does it remind you of anything?

## Homework

Text: page 22/4, 7, 10 Use Maple on all these.

Lab Book: page 25/1b, 3c, 8, 10b